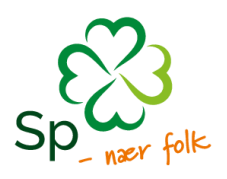

# INFORMASJON

### **Bruk av GoPlenum – fylkesårsmøte i Hedmark Senterparti 17. - 18. februar 2024 – Scandic Hamar**

Som tidligere - skal vi benytte oss av GoPlenum til gjennomføring av fylkesårsmøtet. **Vi ber om at alle delegater logger seg inn på GoPlenum i god tid før møtestart.**

**Gjerne test dagen før!**

#### **GoPlenum skal brukes til:**

- Opprop
- Be om ordet (innlegg og replikk)
- Sende inn endringsforslag
- Avgi stemme.

# Hva trenger du som delegat?

Alle delegater må ha med seg **mobiltelefon, nettbrett eller PC** til bruk av GoPlenum under årsmøtet.

Ved bruk av smarttelefon eller nettbrett, kan du laste ned appen *«GoPlenum»*

Ved bruk av PC benytter du nettsiden [sp.goplenum.com](https://sp.goplenum.com/start-side) Nettsiden kan også benyttes via mobil eller nettbrett.

### Før møtet

#### Alle delegater **mottar en tekstmelding med informasjon om** hvordan man registrerer/logger på GoPlenum. Man registrerer seg kun én gang. Var du med på f.eks. nominasjonsmøtet i 2022 (og ikke har endret epostadressen din etter det) ligger informasjon lagret. Har du glemt passordet ditt, benytt «Glemt passord?» - funksjonen.

**Husk å velge riktig møte når du logger deg inn** Den enheten man logger inn på er man automatisk logget inn på helt til man eventuelt logger seg ut.

Riktig møte er: *«Fylkesårsmøte Hedmark 2024 17.02.2024»*

Logg deg gjerne inn så fort du får lenken på SMS, og bli kjent med systemet. Slik at vi evt. oppdager feil med en gang og ikke ved møtestart.

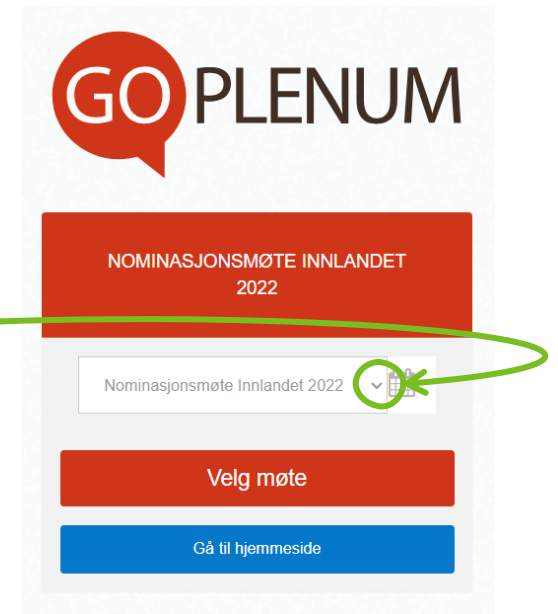

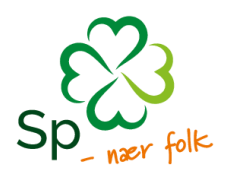

### For deg som IKKE har brukt GoPlenum før:

#### **Nettleser for pc/mobil/nettbrett:**

- 1) Start nettleseren og gå ti[l sp.goplenum.com](https://sp.goplenum.com/start-side)
- 2) Velg «Registrer deg» og fyll ut registreringskoden fra SMS.
- 3) Opprett et passord
- 4) Du er nå logget på GoPlenum/møtet.

#### **App på mobil/nettbrett:**

- 1) Klikk på koblingen i tekstmeldingen, last ned og start GoPlenum-appen.
- 2) Følg instruksjonene på skjermen, og fyll ut informasjonen fra tekstmeldingen.
- 3) Opprett et passord
- 4) Du er nå logget på GoPlenum/møtet.

### For deg som har brukt GoPlenum før:

#### **Nettleser for pc/mobil/nettbrett:**

- 1) Start nettleseren og gå ti[l sp.goplenum.com](https://sp.goplenum.com/start-side)
- 2) Velg «Logg inn» og fyll inn epostadresse og passord
- 3) Du er nå logget på GoPlenum
- 4) Sjekk at du er inne i riktig møte, og ikke et gammelt møte.

Riktig møte heter: *«Fylkesårsmøte Hedmark 2024 17.02.2024»*

#### **App på mobil/nettbrett:**

- 1) Åpne GoPlenum-appen.
- 2) Velg «Logg inn» og fyll inn epostadresse og passord.
- 3) Du er nå logget på GoPlenum
- 4) Sjekk at du er inne i riktig møte, og ikke et gammelt møte.

Riktig møte heter: *«Fylkesårsmøte Hedmark 2024 17.02.2024»*

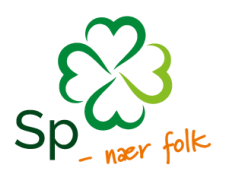

# Forbered deg til møtet

Sørg for at du har logget deg inn i GoPlenum er inne i riktig møte før møtestart!

Om du/dere har endringsforslag dere vil fremme, kan disse gjerne legges inn før møtet. Om du foreslår et endringsforslag som blir feil, kan fylkeskontoret slette det før møtet.

# Hvis du trenger hjelp

Her er en rekke korte videoer som viser hvordan du som møtedeltaker bruker GoPlenum. Vennligst se gjennom dem før møtet.<https://sp.goplenum.com/hjelpe>

Utdanningsforbundet har laget en god beskrivelse av hvordan GoPlenum virker, du kan se på den beskrivelsen her: [https://www.utdanningsforbundet.no/om-utdanningsforbundet/goplenum/for](https://www.utdanningsforbundet.no/om-utdanningsforbundet/goplenum/for-%20motedeltakere/)[motedeltakere/](https://www.utdanningsforbundet.no/om-utdanningsforbundet/goplenum/for-%20motedeltakere/)

# Delegasjonsleder/lokallagsleders ansvar

Vi håper at lokallagsleder (eller en annen utpekt) tar litt ansvar for sin delegasjon, og sikrer at alle er pålogget GoPlenum før møtestart.

#### Hvis du trenger ytterliggere hjelp til å komme i gang med GoPlenum

Ta kontakt med **Organisasjonssekretær - Oliver Kvarberg [\(okg@sp.no](mailto:okg@sp.no) | 948 01 680)**

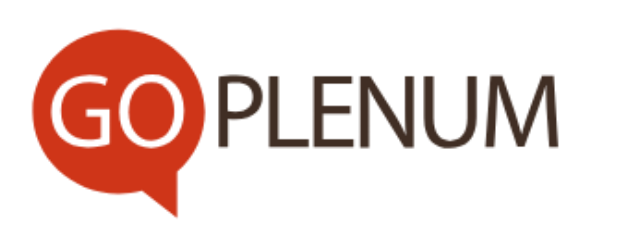

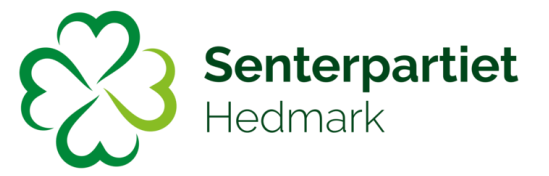